# Lesson 6: Self-service Cashier

Every time you go on shopping sprees at a supermarket, the long queues at checkouts may cause you to become upset.

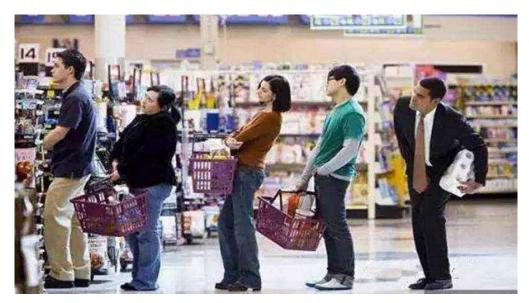

But now, thanks to technology development, the emergence of self-service cashiers in supermarkets brings us a lot of conveniences.

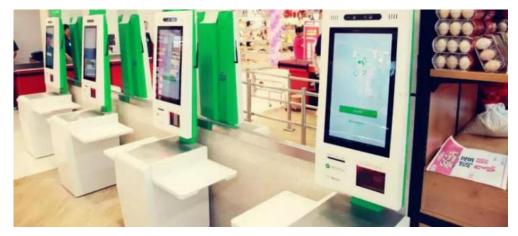

Can we make a self-service cashier with HuskyLens? What we need to identify each and every product accurately and estimate final bill?

# **Learning Objectives**

- 1. Learn the working principle and application field of barcode.
- 2. Learn to use the barcode recognition function of HUSKYLENS.
- 3. Use the barcode recognition of HUSKYLENS to make a self-service supermarket cashier.

## **Preparation**

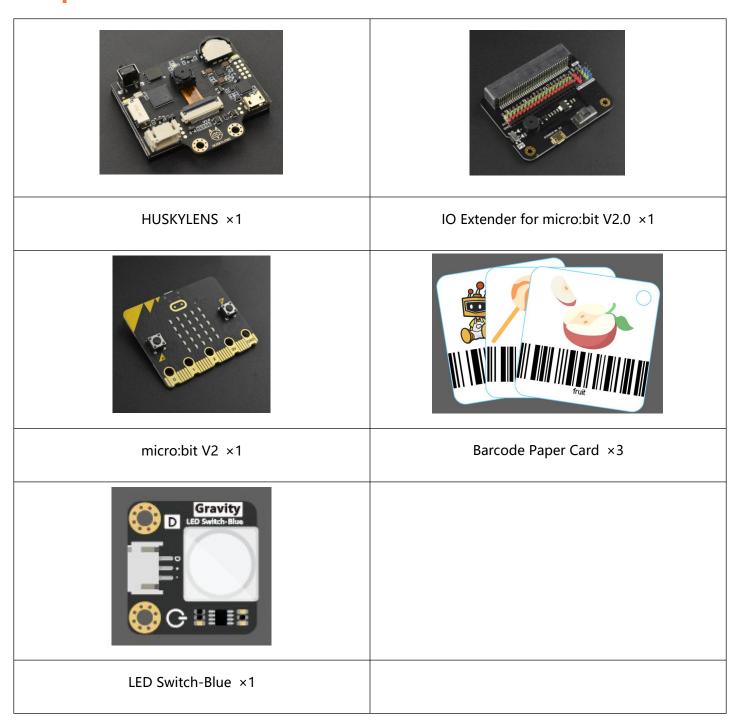

## **Learning Content**

If we have a close-up view on the process of check-out, we will find whether it is a manual or self-service cashier, it's all the same: scan the barcode of the product and calculate the bill. As the barcode of each product is different, we only need to find replacements for code scanner and barcode to realize our project.

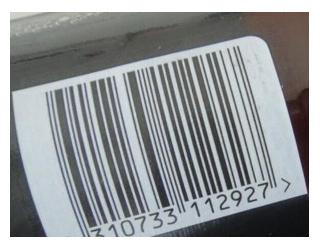

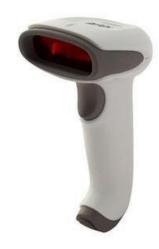

Scanning devices----→ the tag recognition function of HUSKYLENS

Barcodes----→ Any Tags

## WORKING PRINCIPLE AND APPLICATION FIELD OF BARCODE

## 1. What is barcode technology?

**Bar code** is a symbol that expresses certain information composed of a group of bars, spaces and their corresponding characters arranged in a regular manner. Different code systems have different composition rules for bar code symbols. At present, the more commonly used code systems are EAN barcode, UPC barcode, 2/5 barcode, interleaved 2/5 barcode, Codabar, 93 barcode, 128 barcode and so on.

**Barcode technology** is an emerging technology that integrates coding, printing, recognition, data collection and processing developed on the basis of Computer Information Technology. The core content of bar code technology is to use photoelectric scanning equipment to read bar code symbols, so as to realize the automatic recognition of the machine, and quickly and accurately input the information into the computer for data processing, in order to achieve the purpose of automatic management.

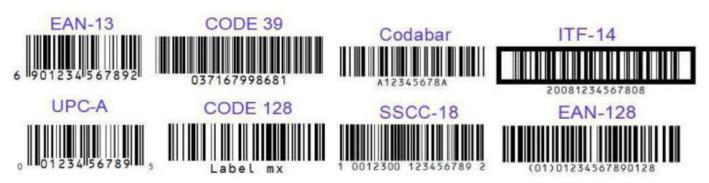

## 2. Working principle of barcode technology

The barcodes compiled according to certain rules need to go through the processes of scanning and decoding to be converted into meaningful information. The color of an object is determined by the type of light it reflects. A white object can reflect various wavelengths of visible light, and a black object can absorb various wavelengths of visible light.

Therefore, after the light emitted by the light source of the barcode scanner is reflected by the barcode, the reflected lights shine over the photoelectric converter inside the barcode scanner, and the photoelectric converter converts the reflected light signal into corresponding electrical signal according to the different intensity of the reflected light signal.

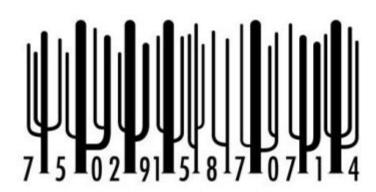

## 3. Application field of barcode technology

#### **Retail Industry**

The most common use of barcodes is in the retail industry. EAN commodity barcodes build the foundation for the retail industry to apply barcodes. At present, most of the commodities sold in supermarkets use EAN barcodes. When selling, the cashier scans the EAN barcodes with a scanner. The POS system finds the corresponding name, price and other information from the database, and counts the commodities purchased.

#### Library

Barcodes are also widely used in the circulation of books in libraries. Barcodes are affixed to books and library cards. When borrowing books, you only need to scan the barcode on the library card, and scan the barcode on the book, then the relevant information will be automatically recorded in the database.

#### **Warehouse Management and Logistics Tracking**

For the occasion of the mass flow of commodity goods, the application of barcode technology can realize fast and accurate recording of each item, and the various data collected can be processed by the

computer system in real time. This enables various statistical data to accurately and timely reflect the status of items.

Can you find other applications of Barcode in daily life?

# DEMONSTRATION OF HUSKYLENS BARCODE RECOGNITION FUNCTION

## 1. Detect barcode

When detected by HuskyLens, all of the barcodes will be selected by orange frames on the screen automatically.

Note: When HUSKYLENS learns and recognizes barcodes, the ambient light may affect the recognition result. In order to improve accuracy, it is recommended to put a piece of white paper under the paper cards.

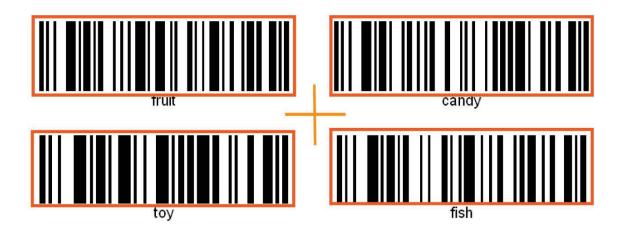

## 2. Learn barcodes

Now, learn and recognize the following three paper cards. (Note: The barcode on the front and back is the same).

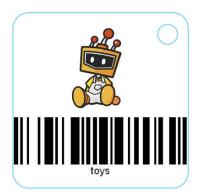

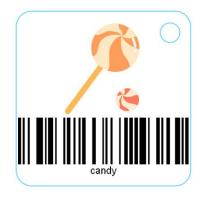

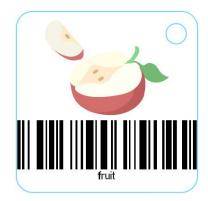

Point the "+" symbol at the barcode, long or short press the "Learning button" to complete the first barcode learning. After releasing the "Learning Button", the screen will display: "Press the button again to continue! Press other buttons to end. " To continue learning the next barcode, press the "Learning button" before the countdown ends. If you no longer need to learn other barcodes, press the "Function button" before the countdown ends, or do not operate and wait for the end of the countdown.

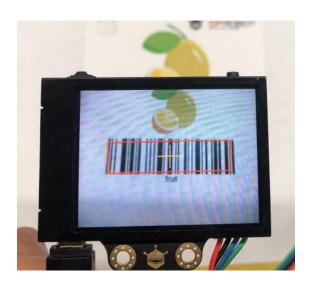

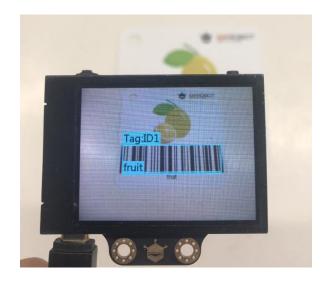

In this project, we are going to learn multiple barcodes. Therefore, we need to short press the "Learning Button" before the countdown ends. Then, point the "+" at the second barcode, pressing or holding the "Learning Button" to complete this learning, and so on.

The tag ID is in the same order as the tag entered. That is, the learned tags will be tagged "Tag: ID1", "Tag: ID2", "Tag: ID3", and so on. Moreover, different tags correspond to different frame colors.

## 3. Recognize barcodes

When the HUSKYLENS encounters the learned barcodes again, there will be a colored frame to select them and display their IDs on the screen. The size of the frame can change with the size of barcodes and track barcodes automatically.

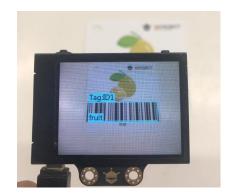

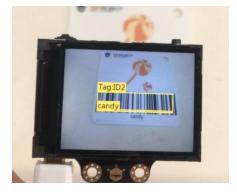

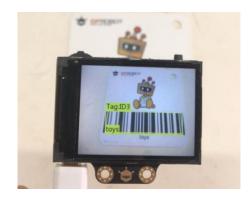

## **PROJECT PRACTICE**

We will finish the project in two tasks. Firstly, use the barcode recognition function of HUSKYLENS to learn and recognize three products with barcodes, and then display the price on the HUSKYLENS screen. Secondly, based on the previous step, add the start and end of the scanning code events to perform quantity statistics of customer's products. At last, add the total price settlement function to realize the supermarket self-service cashier function.

#### Task1: Price displaying

Let HUSKYLENS learn and recognize the barcodes of three different products. Write a program to make HUSKYLENS display the prices of the successfully recognized product on the screen.

#### Task 2: Price settlement

Based on task 1, add the product price settlement function. When any learned product is recognized, the price of a single product will be added to the total price.

## Task1: Price displaying

#### **Hardware connection**

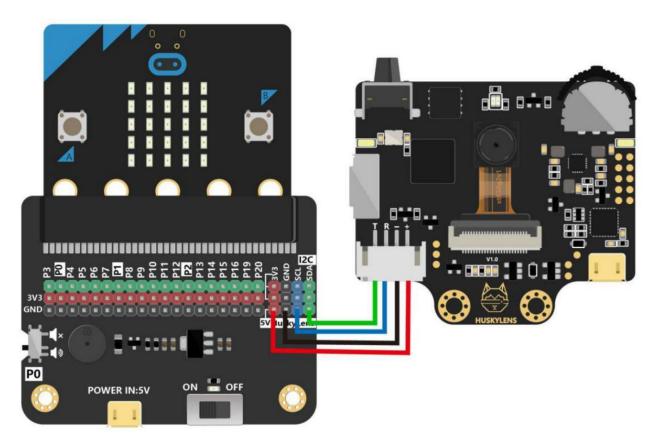

## **Program Design**

#### **Function instruction:**

There are various products in the supermarket, and each one has a corresponding barcode and price. Now let HUSKYLENS learn three products in turn: fruit, candy, and toy. Assuming that the price of each product is: fruit (7 yuan), candy (4 yuan), toy (15 yuan), display the corresponding price of each product on the HUSKYLENS screen.

## Flowchart analysis

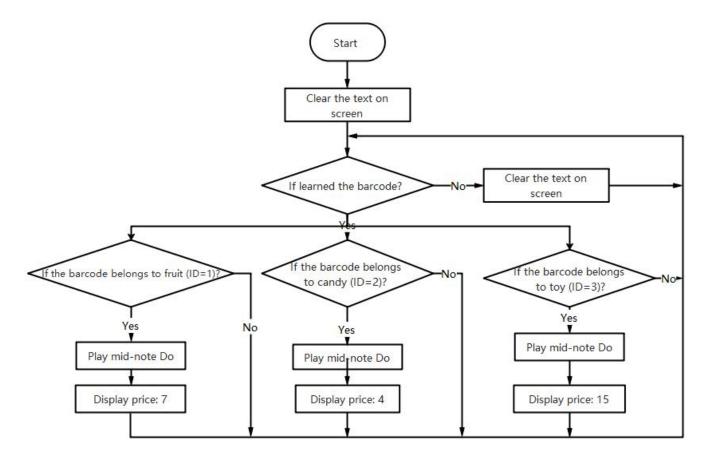

#### Sample program

```
Intuskytems initialize I2C until success

Huskytems switch algorithm to Barcode Recognition (EDU only) *

Huskytems clear all custom texts on screen

forever

Huskytems check if ID 1 is learned from the result then

if Huskytems check if ID 1 frame * is on screen from the result then

play tone (Hiddle C for 1 * best)

if Huskytems show custom texts convert join price: 77  to text at position x 20 y 30 on screen

pause (ms) 1000 *

if Huskytems check if ID 2 frame * is on screen from the result then

play tone (Hiddle C for 1 * best)

Huskytems show custom texts convert join price: 4  to text at position x 20 y 30 on screen

pause (ms) 1000 *

if Huskytems check if ID 3 frame * is on screen from the result then

play tone (Hiddle C for 1 * best)

Huskytems check if ID 3 frame * is on screen from the result then

play tone (Hiddle C for 1 * best)

Huskytems show custom texts convert join price: 4  to text at position x 20 y 30 on screen

pause (ms) 1000 *

if Huskytems check if ID 3 frame * is on screen from the result then

play tone (Hiddle C for 1 * best)

Huskytems show custom texts convert join price: 4  to text at position x 20 y 30 on screen

pause (ms) 1000 *
```

## **Operating Effect**

When the barcode is successfully recognized, the buzzer on the IO expansion board will emit a mid-tone Do, and the corresponding price of the product will be displayed on the HUSKYLENS screen.

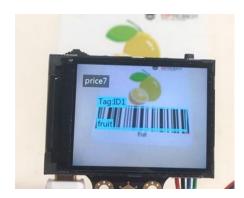

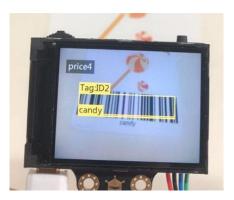

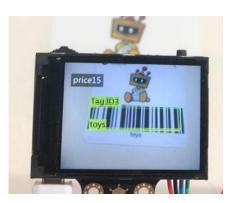

In this project, the buzzer that comes with the IO expansion board is used to indicate the success of the scanning, so you need to turn the switch of the buzzer to the playback position.

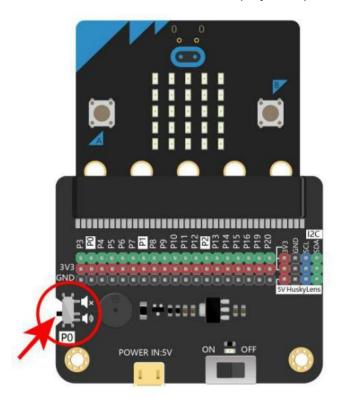

## **Task2: Price settlement**

#### **Hardware connection**

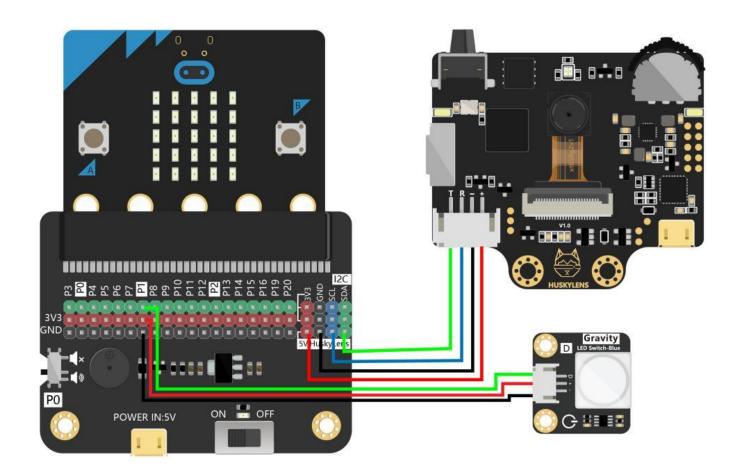

## **Program design**

#### **Function instruction:**

How can we make sure that the total price is that of the goods we bought? Use the state of the Bistable LED Switch to control!

The customer presses the button for the first time (the state of the bistable switch is: 1), scanning starts, and the recognized product name is displayed on the HUSKYLENS screen; press the button again (the state of the bistable switch is: 0), When the scan is finished, the total price of the scanned product will be displayed on the HUSKYLENS screen. After the scan is completed, any product scanned by the same customer will not be displayed. The next customer presses the button to restart the scan.

## Flowchart analysis

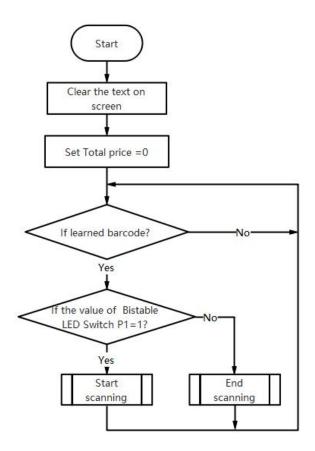

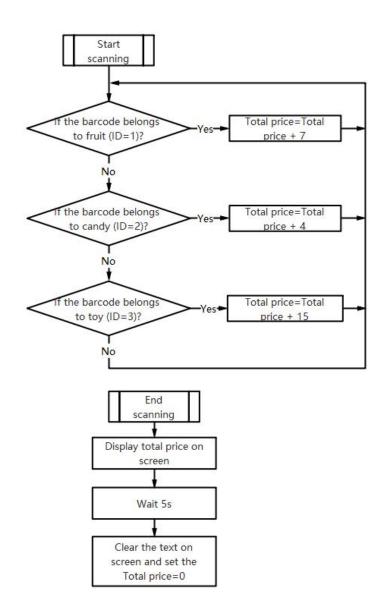

#### Sample program:

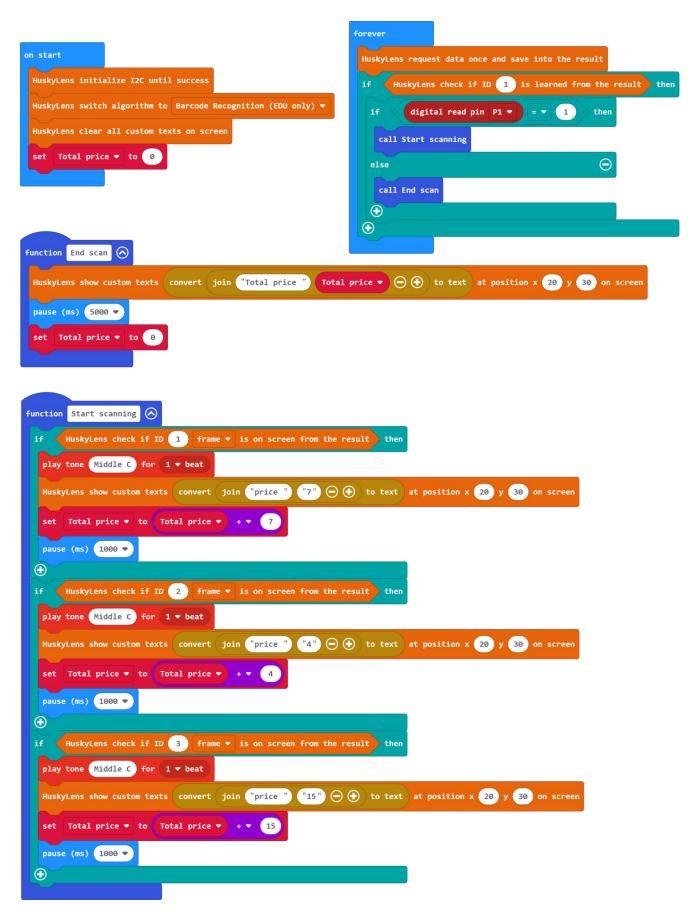

Note: The LED Switch is connected to the P1 pin of the IO expansion board in the project, so reading the digital value of the P1 pin is to get the state of the LED Switch.

## **Operating Effect**

Press the switch, the LED light of the button is on, and you can start to scan the barcode of the products. After the barcode is successfully recognized, the corresponding product price will be displayed on the screen; press the switch again, the LED light of the button is off, and the scan ends, the total unit price of the scanned products will be displayed on the screen.

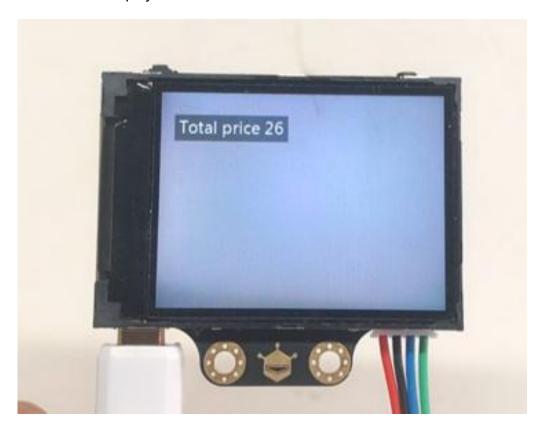

## **Project Review**

This project mainly uses barcode recognition technology to recognize the corresponding product information and output a specific ID so as to display the product prices on the HUSKYLENS screen and realize the function of settlement. Now the supermarket self-service cashier system is basically done.

# **Project Development**

Normally, there is a locker for free storage at the entrance of the supermarket. Before storing things, press the "Store" button, the locker will print a barcode, and the corresponding locker will automatically open when you get the barcode. Can you use the HuskyLens to complete the locker project?

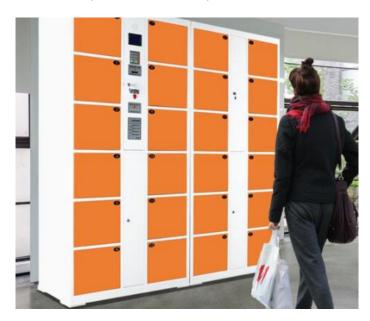